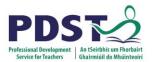

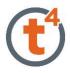

# Spatula

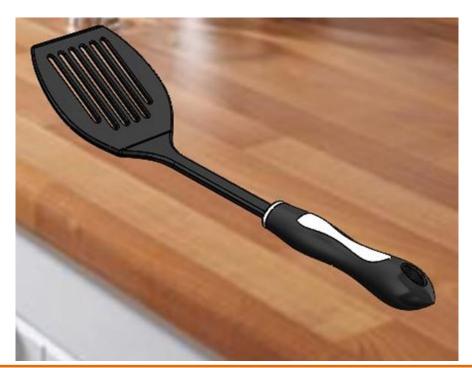

| Introduction:        | The model shown in the picture is made of three parts, - the base, the washer and the handle. The base requires the use of <b>Spline</b> and <b>Style Spline</b> command, <b>Slot</b> command and <b>Mirror</b> command. Various planes are also required. |
|----------------------|----------------------------------------------------------------------------------------------------|
|                      | The handle makes use or the <u>Spline</u> , <u>Style Spline</u> and the <u>Sweep</u> commands.<br>The washer is connected to the handle using the <u>Indent</u> feature.<br><u>https://youtu.be/yvAImJTsMPU</u>                                            |
| Learning Intentions: | This lesson will focus on the improvements made to the Spline<br>command, Slots, and how to use the search tool. The indent<br>feature will also be used.                                                                                                  |
|                      | Style Spline 💿 Straight Slot 🚺 indent 🕎 Indent                                                                                                    |

**Prerequisite knowledge:** To complete this model you should have a working knowledge of SolidWorks 2006/2009, with particular reference to Extrude/Boss Base, Mirror, Sweep, loft etc.

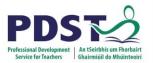

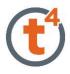

#### Base

New Part

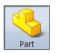

Start by creating a New Part and saving this part as Base.

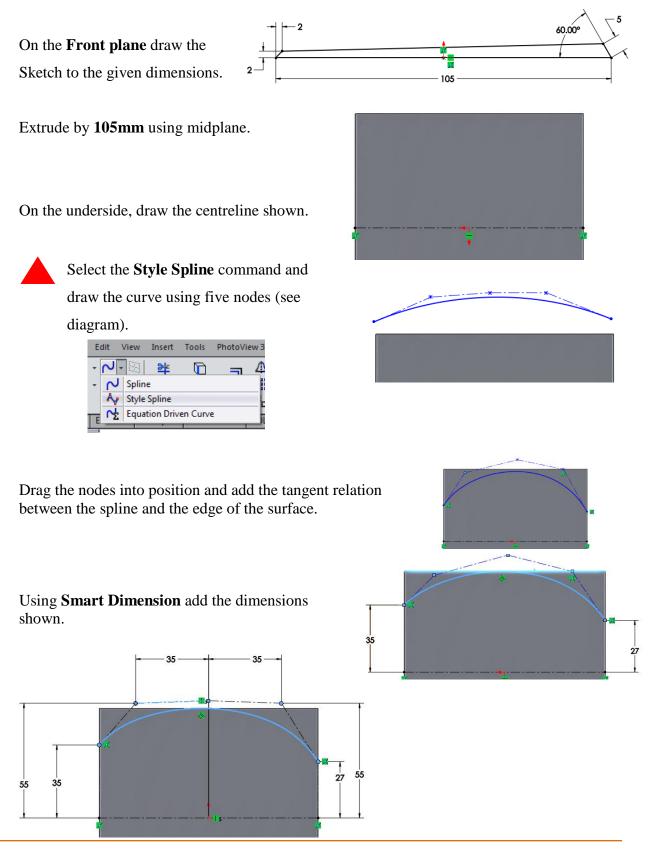

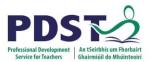

plane.

Fully define the sketch. Extrude Cut, then Through All.

Mirror the extrude cut about the Front

The result should look as follows in isometric view.

To draw the stem a plane is needed perpendicular to the sloping face at the back, and touching the edge which is highlighted.

Draw a centreline. Then draw the horizontal and vertical lines to the dimensions shown.

Using

**Spline** command draw a line from a. to b.

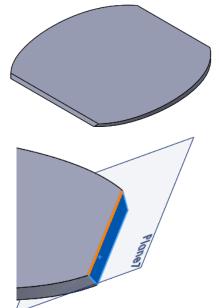

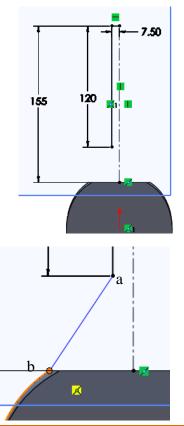

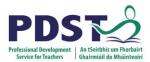

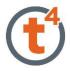

Add **Tangent relations** between the line and spline, and between spline and the curve of the base.

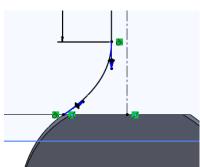

Mirror about the centreline.

Select line highlighted. Use **Convert Entities** to close the sketch as shown. ~

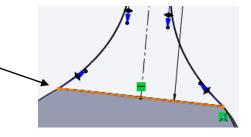

Create another plane parallel to plane 1 and touching bottom edge.

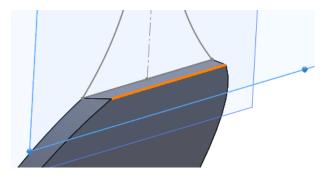

Draw a similar shape on this plane. Use **Convert Entities** for the straight lines. Use the **Spline** command to draw a similar curve, but touching the base edge instead. Close the sketch as above.

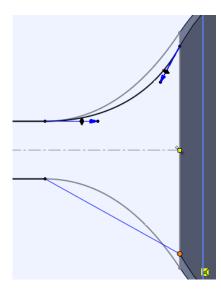

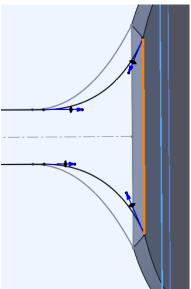

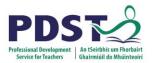

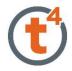

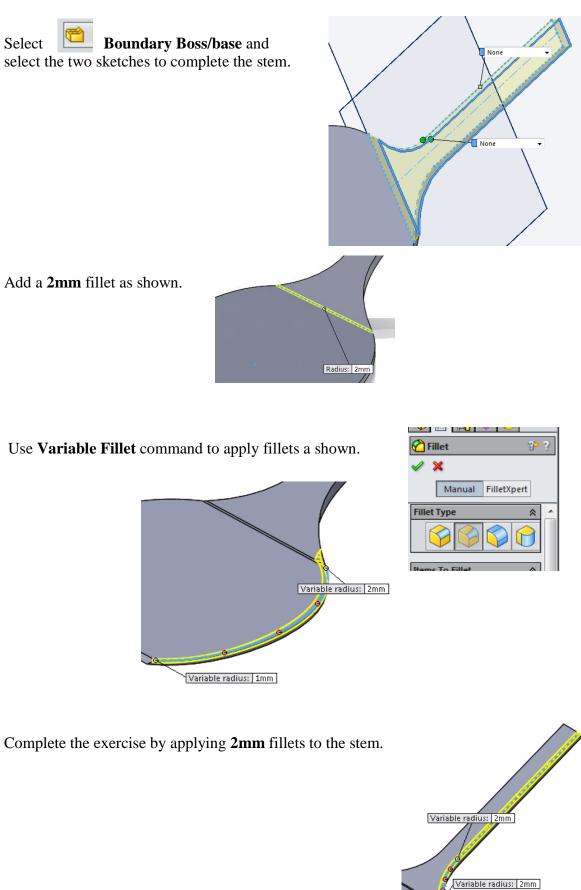

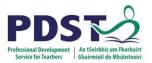

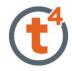

Slots

The slot command saves a lot of time, as alternatively circles, lines and trim commands would need to be used to create the same shape.

As can be seen in the diagram, various shapes of slots can be drawn.

Slots have also been included in the mate commands, enabling easy mating between slots.

| s                             |            | File                                          | Edit    | Viev           | v Inser  |  |  |
|-------------------------------|------------|-----------------------------------------------|---------|----------------|----------|--|--|
|                               | <b>\</b> - | Ø                                             | - 2     | • 10           | <u>*</u> |  |  |
|                               | <b>-</b> - | <b>A</b>                                      | - 0     | • A            | Entitio  |  |  |
| C                             | <b>.</b>   | Ð                                             | +       | <del>*</del> * | e 🚽      |  |  |
| ſ                             | ••         | Strai                                         | ght Slo | t              |          |  |  |
| ł.                            | •          | Centerpoint Straight Slot<br>3 Point Arc Slot |         |                |          |  |  |
| 4                             | P          |                                               |         |                |          |  |  |
| _                             | P          | Centerpoint Arc Slot                          |         |                |          |  |  |
| (Detault< <det< th=""></det<> |            |                                               |         |                |          |  |  |

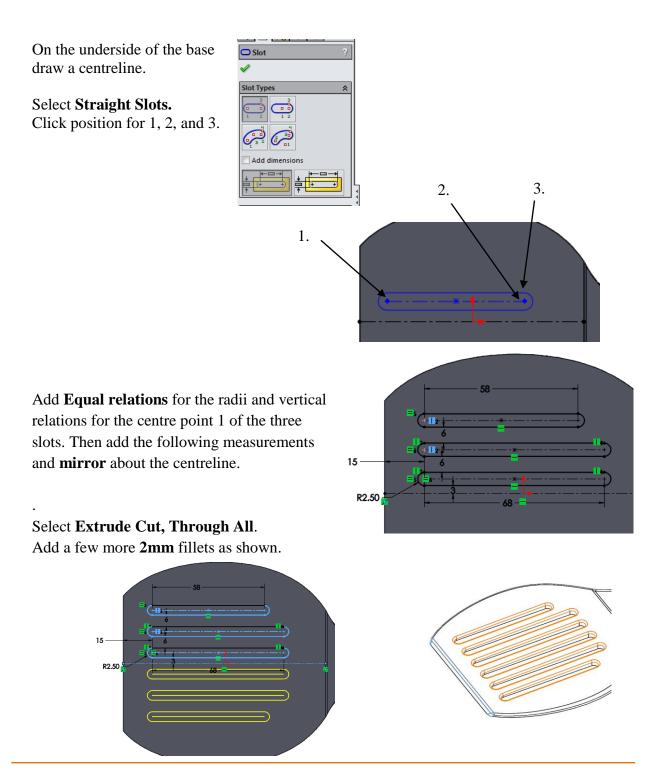

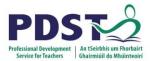

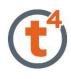

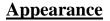

Add an Appearance as shown

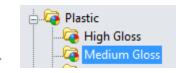

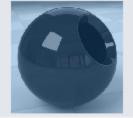

black medium gloss plastic

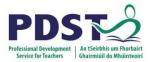

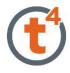

#### Handle

Three sketches are drawn to create the shape.

Sketch 1 - A line is drawn on the Front Plane.

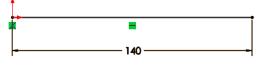

**Sketch 2 -** On the **Front Plane** using Line and **Spline** command, draw to the dimensions shown. A line **6mm** in length is drawn first.

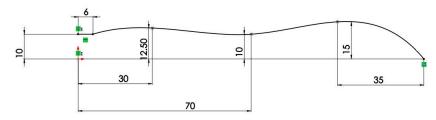

Sketch 3 - On the top plane draw a Spline with 5 points.

As above, a line **6mm** in length is drawn first with a **Vertical relation** between first point and Origin.

Add a **Pierce relation** between the last point of the spline and the line.

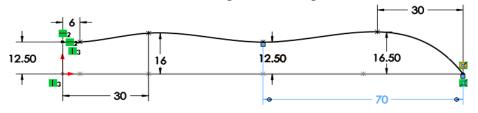

Sketch 4 - On the right plane, draw an Ellipse and addPierce Relations between the top of minor axis and sketch 2.Add a Pierce Relation between the end of the major axis and sketch 3.

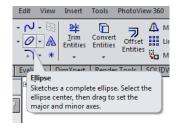

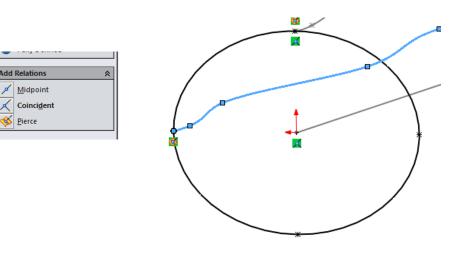

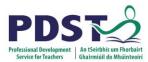

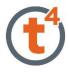

#### Select **Sweep** command to form the shape.

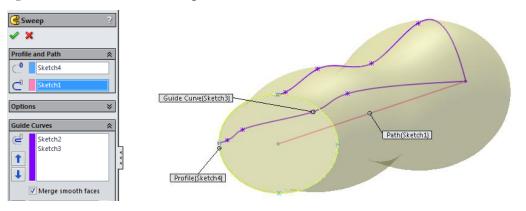

On the front face, draw the **Rectangle**, and **Extrude Cut** by **20mm**. This will be the recess for the stem.

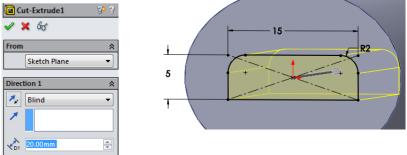

#### Adding decoration on the face of the handle.

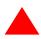

On the Top Plane, use **Style Spline** to draw the shape shown.

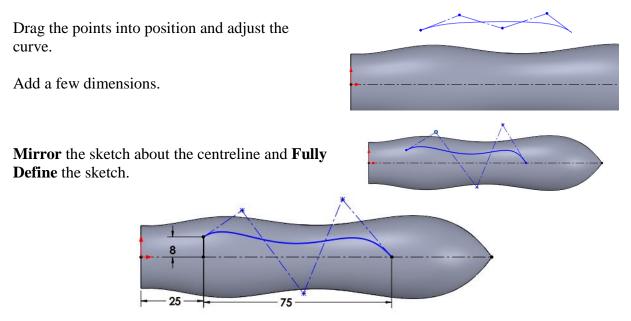

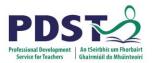

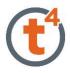

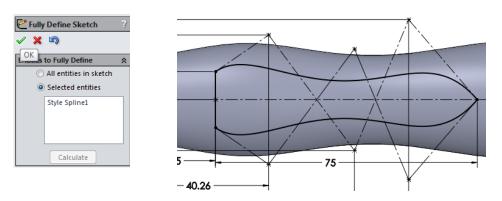

Select **Split Line**, and make sure single direction is selected.

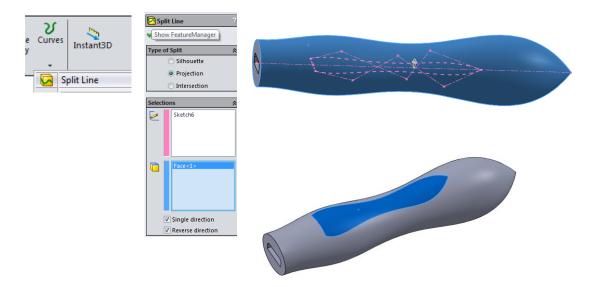

#### The Hole at the Back

On the **Top Plane**, draw the **Ellipse** shown.

Add relations to make the major axis collinear with the end point.

**Extrude** in both directions, and add **1mm** fillets.

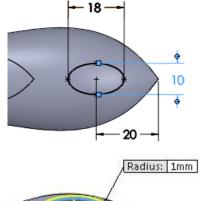

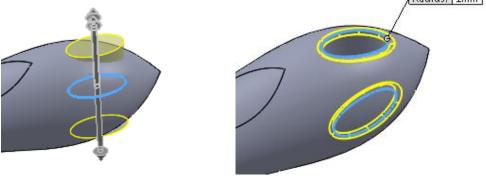

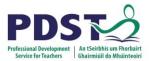

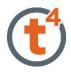

## **Appearance:**

Apply a **Brushed Chrome** appearance to the face.

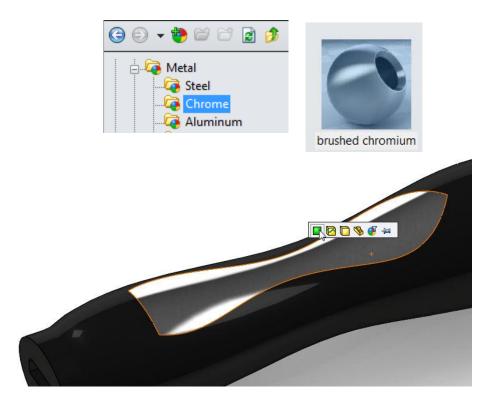

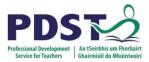

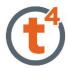

#### Part 3 Washer

On **Front Plane**, draw an **Ellipse** to given dimensions.

Extrude by 4mm.

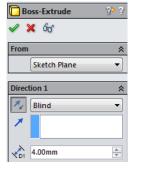

Add a **1mm Fillet** to front edge.

Shell out the back using a thickness of 1mm.

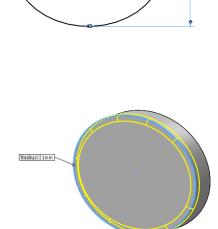

25

On front face, select **Centre Rectangle** and draw to the dimensions shown. Using **Fillet** command, add a **2mm** fillet to the top corners of the rectangle.

Select Extrude Cut and through all.

## **Appearance:**

Apply a **Brushed Chrome** appearance to the washer.

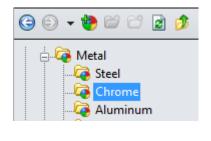

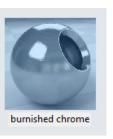

5

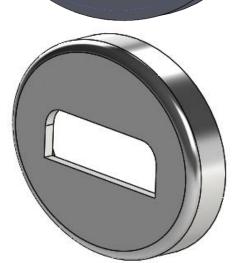

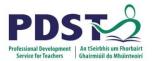

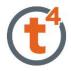

## **Fixing Washer to Handle**

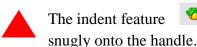

Indent... is a good one to use to make sure the washer fits

To find the Indent Feature, type it into the Search window at the top of the screen as shown.

| 돈 indent | <mark>,                                    </mark> |
|----------|----------------------------------------------------|
| 🝖 Indent | 66                                                 |
|          |                                                    |
|          | Show Command Location                              |

|                                                               | Insert Tools PhotoView                                                                                                   | w 360 Window Help 🧟 🗋 + ờ + 📊 + 🌭 + 🧐                                                                                                    |    |
|---------------------------------------------------------------|----------------------------------------------------------------------------------------------------|----------------------------------------------------------------------------------------------------|----|
| The red arrow shows its location and path.                    | Boss/Base<br>Cut                                                                                                    | Pt Cut     Cut     Fillet     Linear     Duraft     Duraft |    |
|                                                               | Features Pattern/Mirror Fastening Feature FeatureWorks Surface Face Curve Reference Geometry Sheet Metal Weldments Molds | Image: Second second second          | or |
| Open the "Handle Part" and select Insert. Scroll select Part. | down and                                                                                                    | Insert Tools PhotoView 360 Wind<br>Boss/Base<br>Cut<br>Features                                                                                                    | lo |

Bring in the washer.

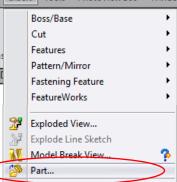

Mates are required to position the washer correctly in position.

Select the bottom face of the hole of the handle, as shown in blue, and the bottom face of the hole in the washer, as shown in pink. Select the Add key to complete the mate.

Select the front face of the handle and the back of the washer, and select Add to complete this mate also.

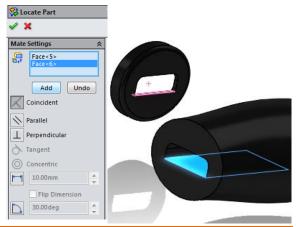

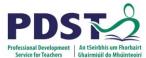

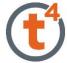

Finally select the side of the hole on the handle and the side of the hole on the washer, and **Add** mate to fix washer in position.

The **Indent** feature is used to remove enough material from the Handle part in order to accommodate the washer.

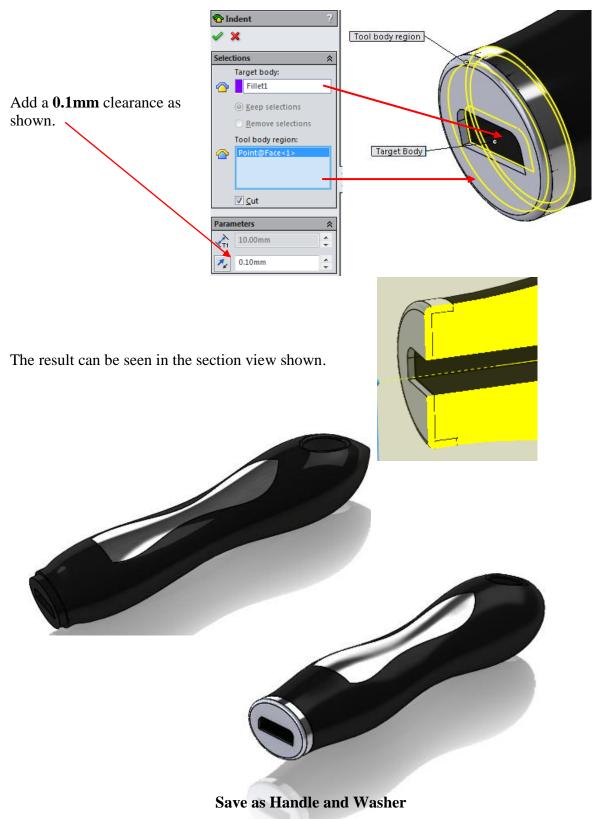

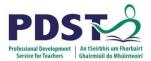

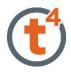

## Assembly

To assemble, bring in the **Base** first, then the **Handle and Washer**. Use mates to assemble.

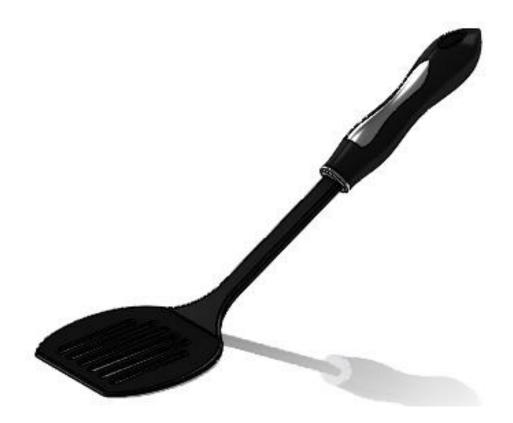

### Save